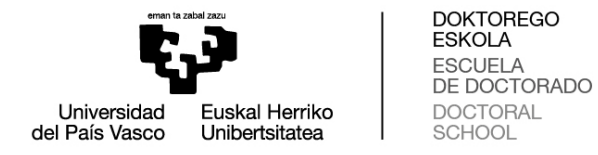

## **BATZORDE AKADEMIKOEN PANTAILAK DOKUMENTUAK GAUR SISTEMAN EBALUATZEKO**

## **Ikerketa plana eta jarduera dokumentua ebaluatzea**

## **Ikerketa plana:**

- 1. "Doctoregoa" modulura sartu, "RD99 programak" hautatu, eta, ondoren, "Batzorde Akademikoaren ebaluazioa Batzorde ebaluazioa" klikatu.
- 2. Hautatu "Ebaluazio "Ebaluazio-urtea" eta klikatu «Bilatu».**Ebaluatu beharreko hurrengo ikasturteari** dagokio ebaluazio-urtea.Adibidez, hautatutako **hurrengo ikasturteari** dagokio ebaluazio-urtea.Adibidez, hautatutako<br>ebaluazio-urtea «2018/19» bada, batzorde akademikoak 2017/18 ikasturteko ikerketa plana eta jarduerak ebaluatuko ditu.«Lehena» terminoak gaur egun ez du ezer garrantzitsurik adierazten.

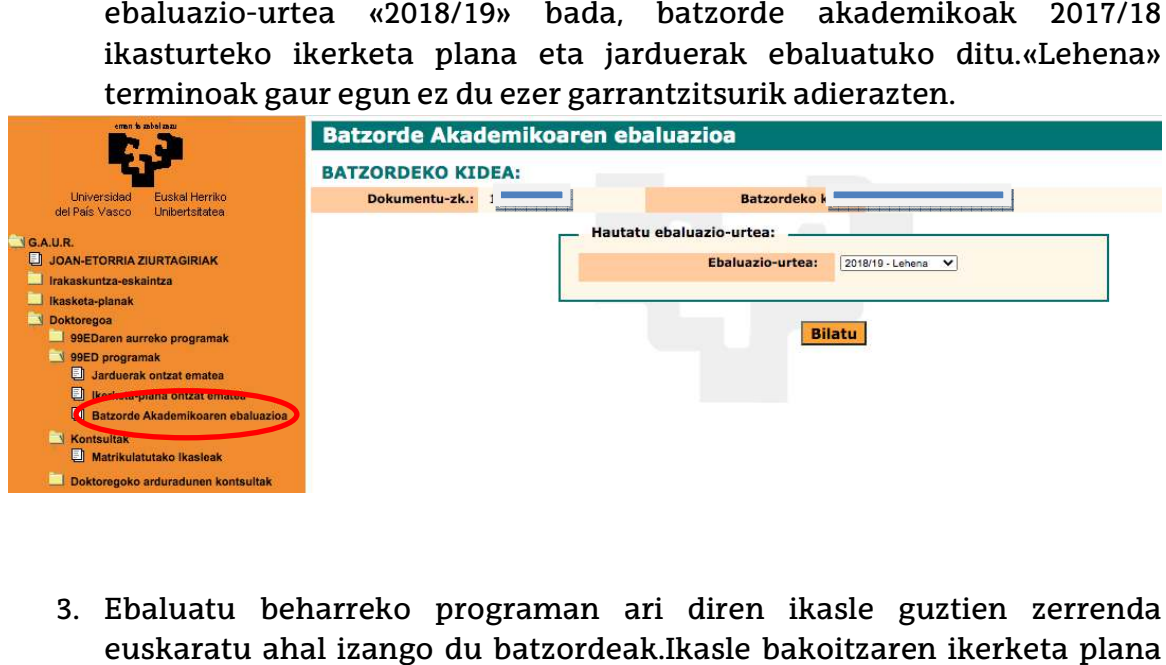

3. Ebaluatu beharreko programan ari diren ikasle guztien zerrenda euskaratu ahal izango du batzordeak.Ikasle bakoitzaren eta jarduerak berrikusi eta ebaluatu ahal izango ditu, «Ikusi Ebaluazioa» sakatuz.

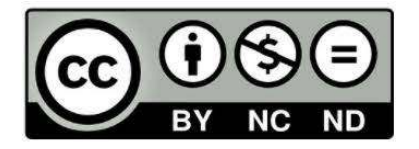

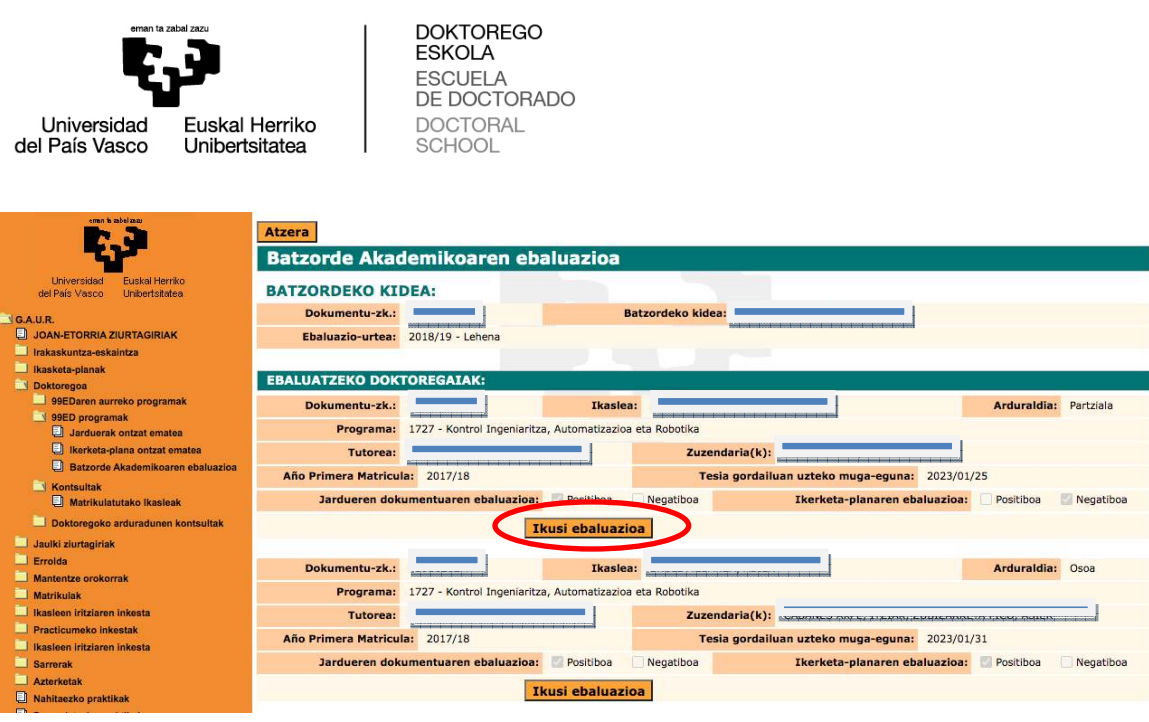

- 4. Batzordeko kideak honako hauek eskuratu ahal izango ditu:
	- (1) Konpromiso dokumentua,

(2) jardueren dokumentua («J.D. Deialdi arrunta», «J.D. Ezohiko deialdia», azken hori hala badagokio), eta

deialdia», azken hori hala badagokio), eta<br>(3) ikerketa plana («I.P. Ohiko Deialdia», «I.P. Ezohiko deialdia», azken hori hala badagokio), doktoregaiak ordura arte egindako ikasturte akademiko guztietakoa.

Batzordeak ebaluazio positiboa edo negatiboa egin ahal izango du, dagokion tika jarriz eta « **ebaluatu**» botoia sakatuz. **Ebaluazio NEGATIBOAREN** kasuan, **NAHITAEZKOA** da batzorde akademikoak justifikatzea ebaluazio hori « **motibazioa**» atalean.

Gainera, **Dokumentazio Dokumentazioa** klikatuz, aukera ere egongo da jardueren xehetasunetara sartzeko (ziurtagiriak bistaratzea), bai eta zuzendariaren oharretara ere.

Ebaluazioa egin eta **erreklamazio aldia igaro** ondoren, programaren arduradunak ikasleen aktak sinatu beharko ditu (ikasle bakoitzeko bat), eta doktorego programako idazkariari eman beharko zaizkio.Kasuan kasuko ikaslearen akta sortzeko,  **«Sortu»** botoia sakatu beharko da.

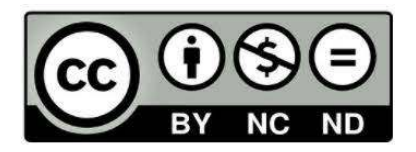

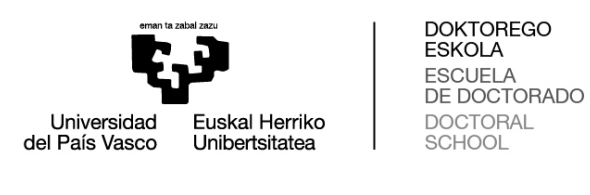

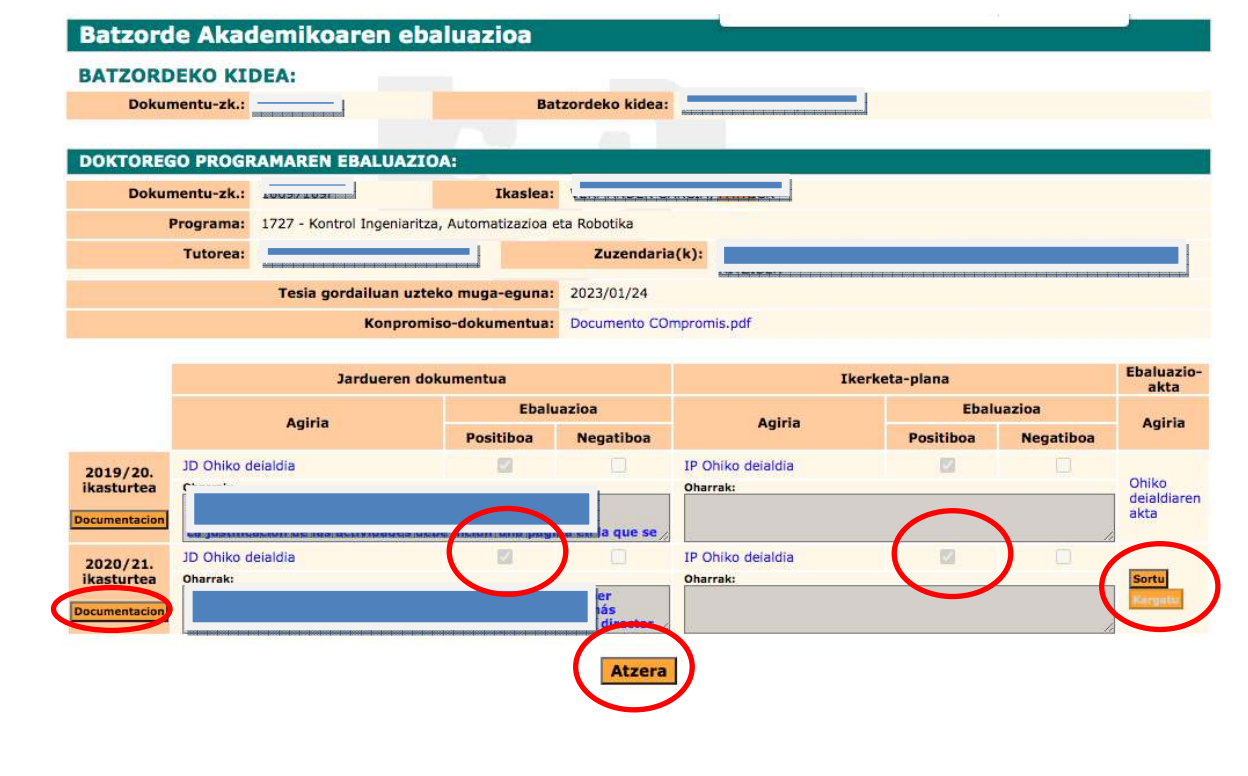

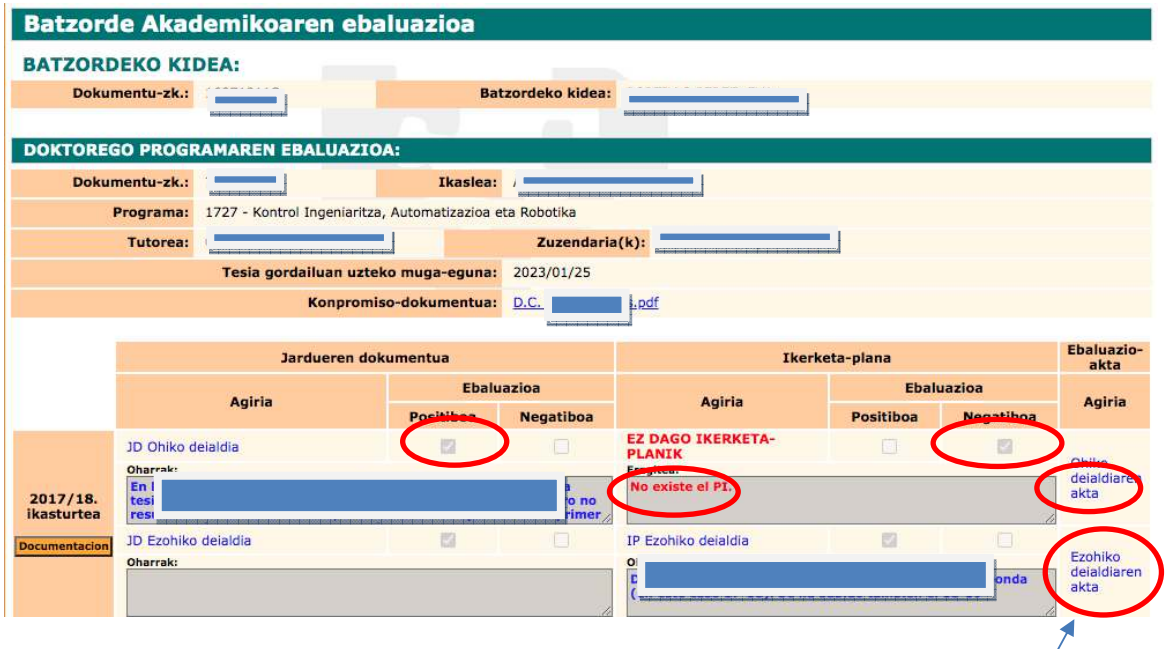

Azkenik, **AKTAk** pantaila honetan egongo dira eskuragai, doktorego programaren arduradunak eta DOKe-ko idazkari akademikoak sinatu ondoren eta administrariek GAUR pantailara igo eta gero.

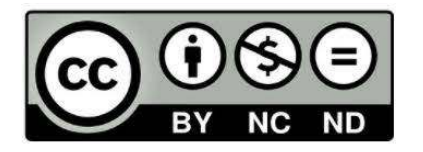